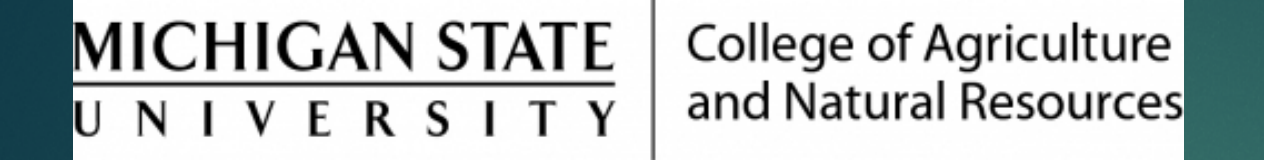

## Tracking HR Actions in Workflow

Prepared by Renee Gagnier, Director College of Agriculture and Natural **Resources** Human Resources

## Tracking HR Actions in Workflow

- ▶ Use the HR Forms Workflow Report tile to find out where your document/action is in workflow. It is best practice to track your documents to ensure that approvals have happened in a timely manner and that the action "landed" at HR. It may sometimes be helpful to reach out to approvers via e-mail.
	- ▶ In the drop-down menu, change from standard to "My In-Process". Click the green "Go" button in the upper right-hand corner of the screen. This will provide a list of documents you have initiated and/or approved.
	- $\blacktriangleright$  Click the button to the left of the action you need to see, and click on the "Details" button. This will show where in workflow the action is currently.

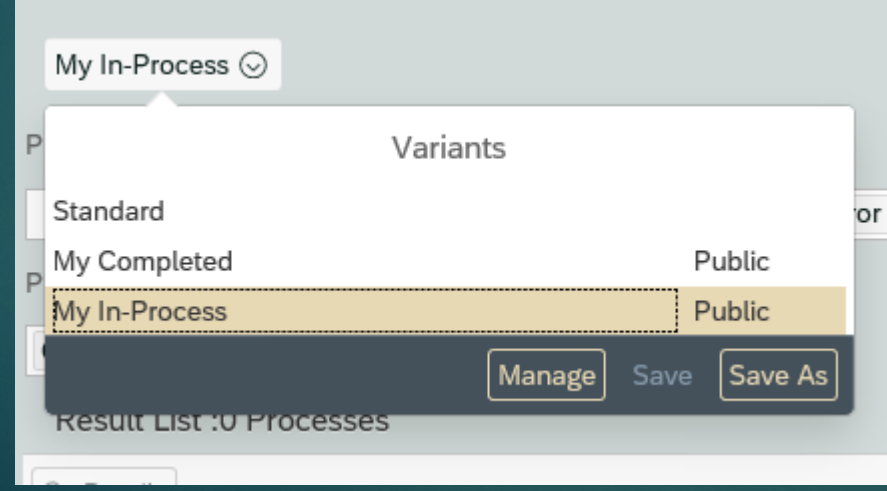

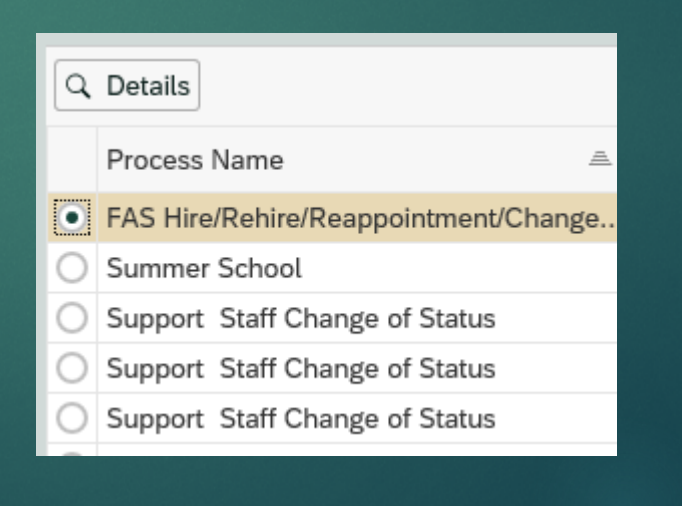

**HR Forms Workflow** Report

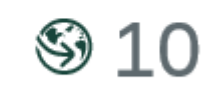

In Process